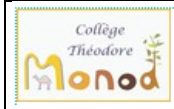

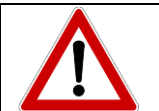

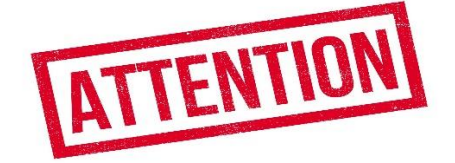

1 - Présentation *à lire* :

L'ENT (environnement numérique de travail) est un espace destiné aux élèves et aux parents pour accéder à différents services (bourses, paiement de la cantine, manuels numériques, validation de l'orientation, suivi de la scolarité par PRONOTE, …).

Si actuellement vous n'êtes pas en procession d'un code d'accès EDUCONNECT-ENT Occitanie, nous vous demandons donc de **créer en auto inscription en suivant le document joint**, ce code d'accès à l'ENT-EDUCONNECT qui sera utilisable pour votre (vos) enfant(s).

Il est **personnel**, utilisable dans toute l'Occitanie (académie de Montpellier et de Toulouse) et dans tous les établissements **de la 6ème jusqu'à la terminale**.

Il sera donc à **garder précieusement** et à **activer dans les 15 jours**

2 - Procédure pour les activer sous 15 jours :

Se munir :

- d'un ordinateur avec accès internet et d'un navigateur
	- o firefox, chrome, edge, safari
	- o Attention : le navigateur internet explorer ne fonctionne pas
- d'un stylo
- d'un téléphone portable (numéro fourni à l'établissement) pour confirmation par SMS

et suivre le **document au verso**.

3- N**oter les identifiants de connexion (login)** sur cette feuille et les **garder jusqu'à la fin de la terminale (générale ou pro).**

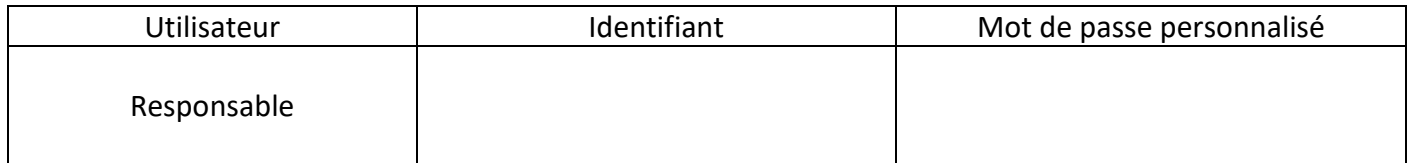

En cas de problème ou besoin d'aide :

https://educonnect.education.gouv.fr/educt-aide/aide/

**Tice** ACCES ENT – EDUCONNECT PARENTS (Version auto-inscription)

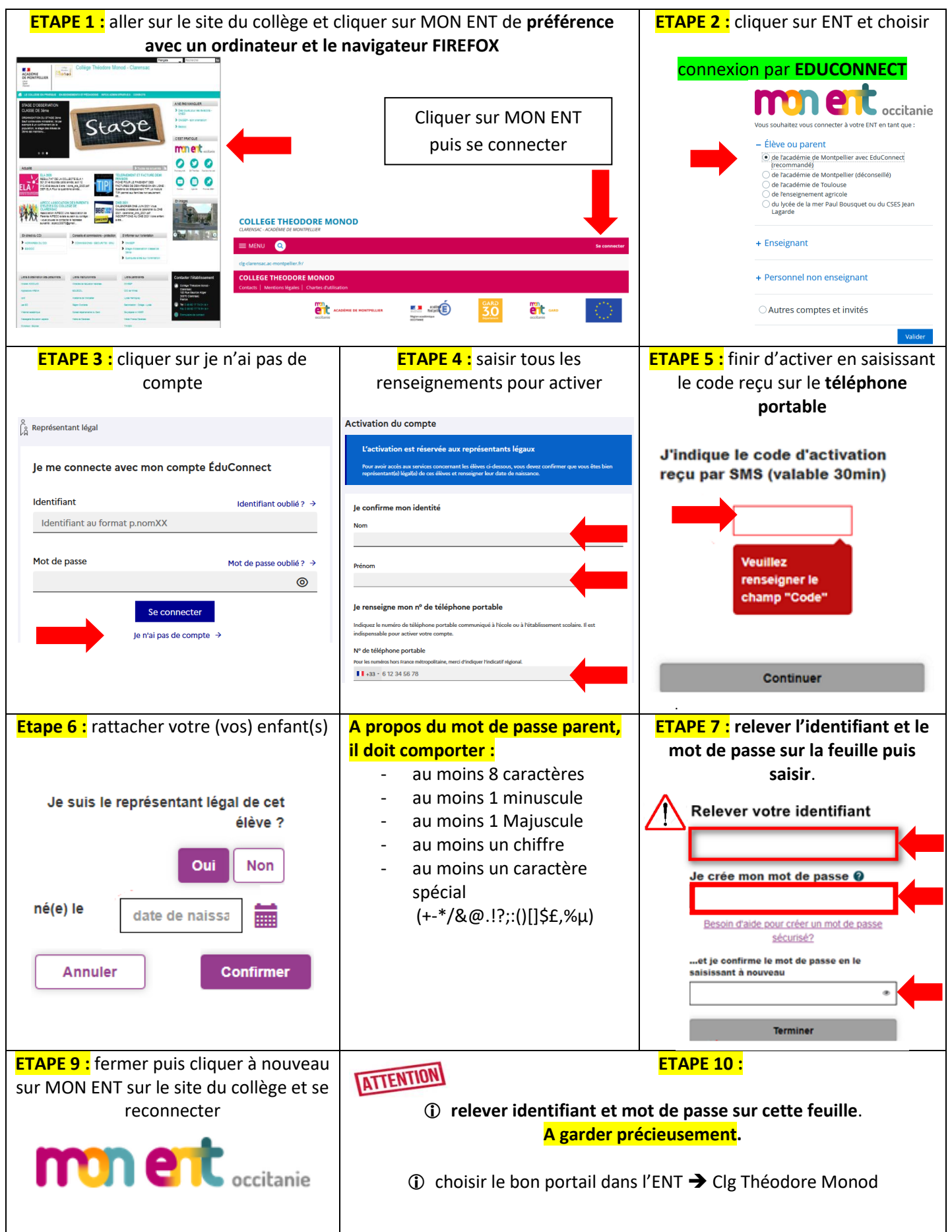